## Problem Solving using Educreations

# TN Technology Standards

#### 2<sup>nd</sup> Grade

- 2.3.1. Students will use productivity tools to collaborate in constructing technology enhanced models, prepare publications, and produce other creative works.
- 2.5.2. Students will use technology tools to process data and report results.

## 3rd Grade

- 3.1.2. Students will exhibit a proficiency in the use of technology.
- 3.3.1. Students will use technology tools to enhance learning, increase productivity, and promote creativity.
- 3.4.1. Students will use telecommunications to collaborate, publish, and interact with peers, experts, and other audiences.

#### ISTE Standards:

- 2. Communication and collaboration Students use digital media and environments to communicate and work collaboratively, including at a distance, to support individual learning and contribute to the learning of others.
- d. Contribute to project teams to produce original works or solve problems 3. Research and information fluency Students apply digital tools to gather, evaluate, and use information.
- c. Evaluate and select information sources and digital tools based on the appropriateness to specific tasks
  - d. Process data and report results

Math/content standards by grade level apply as well.

<u>Objective:</u> TLW work in small groups of 3 to 5 students with an iPad and the Educreations App, working together to solve Math tasks.

## Materials:

an iPad for each small group

I used this site to find tasks/word problems: <a href="http://www.k5learning.com/free-math-worksheets/third-grade-3/word-problems/fractions">http://www.k5learning.com/free-math-worksheets/third-grade-3/word-problems/fractions</a>

On each iPad, I took a picture of the worksheet, then copied it for however many problems we wanted each group to complete, then edited each picture down to one problem so that I had a picture for each problem.

#### Examples:

- 1. Laurice is fond of fruits so he went to the fruit section and saw that there was one crate with 24 red juicy apples. She asked her mom to buy 5 of these. What fraction of the apples did they buy?
- 2. Laurice's mother bought 1 bag of flour which weighs 10 lbs. She will use 3 lbs to make pancakes for breakfast the next day. What fraction of the bag of flour will she use to make pancakes?
- 3. Of the 4 lbs of carrots that her mother bought, 1 lb will be used for minestrone. What fraction of the carrots will be used for minestrone?
- 4. Laurice and her parents were fond of having cheese in their meals so they bought one big block of cheese. If 1 of the 6 slices of the block of cheese will be used for lasagna, what portion of the block of cheese will be used for lasagna?
- 5. Laurice's father wanted to have citrus cream pie and so he bought one from the baker's corner. If they consumed 5 of the 8 equal slices of the citrus cream pie, what part of the pie was left?

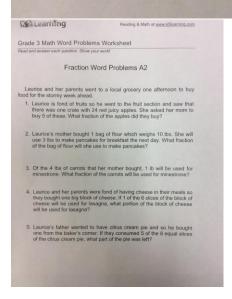

On each iPad, I open the Educreations App and log in with the teacher account. Next, I add a picture of each problem to a new slide in Educreations.

Example of Educreations Set Up: <a href="http://bit.ly/1Xfmp80">http://bit.ly/1Xfmp80</a>

Now the ipads are ready for student use. I introduce the iPads and educreations app to the students whole group.

I show them:

- 1. How to hit the record button in the upper left corner of the screen and to look for the time to start moving which shows them it is recording.
- 2. I show them about the pen and eraser tools.
- 3. I point out the slide count: theirs will show 1/5 or 1 /how many total problems there are for them to complete.
- 4. Next, I show them how to go to the next slide by hitting the > in the bottom right corner of the screen in order to complete all 5 problems.
- 5. Finally, I show them to hit the "door with the arrow pointing left" in the upper right corner to save their work.

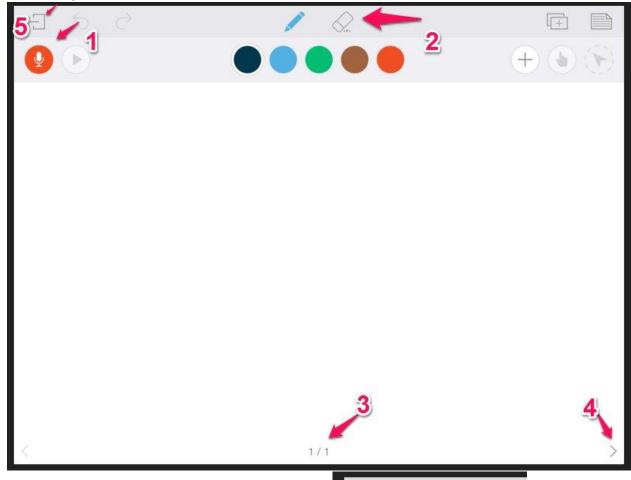

Save Draft

Save Finished Video

They need to choose "save finished video"

And on the next screen, they put in their first names and depending on the class the lesson subject, like "fractions".

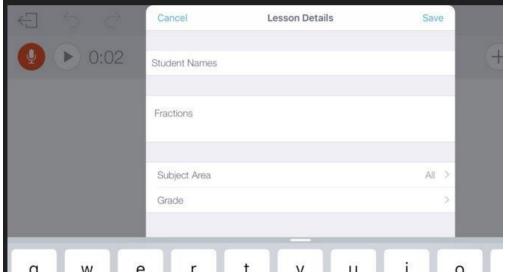

After they do that, their finished video is saved.

By signing into the teacher's account, all the videos are saved together and the teacher can view them through the Educreations website.

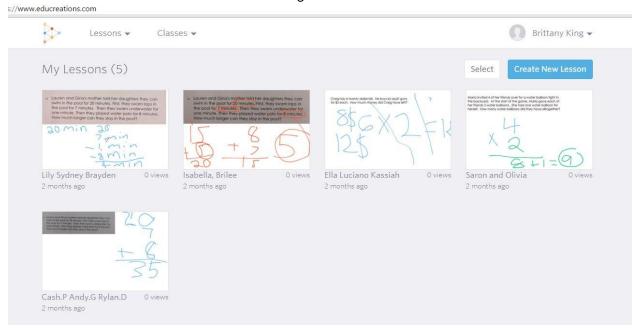

Link to a student example: <a href="http://bit.ly/1PS8L5e">http://bit.ly/1PS8L5e</a>